## TURING

## **Redeem your license key on the Partners Portal\*.**

## **Best practice**

Redeem your master license key in the Partner Portal as soon as you receive it. The License Pool will show available licenses after redemption. Licenses remain in the License Pool until they are assigned to cameras. The duration of a license starts when it's assigned to a camera.

## **How to Redeem your license key**

- Please log in at <https://partners-portal.turingvideo.com/>
	- Open 'License Pool" under "License Orders".
- On the top right corner, click "Redeem License Key".
- Once you've pasted the key, click "Confirm key" to complete the process.
	- (Optional) Enter your reference number and notes for future reference.
- The License Pool will show available licenses after redemption. Licenses remain in the License Pool until they are assigned to cameras.

\*The Partners Portal access is exclusive to Turing Partners. Not a Turing Partner yet? Join today by visiting <https://turing.ai/tpp>

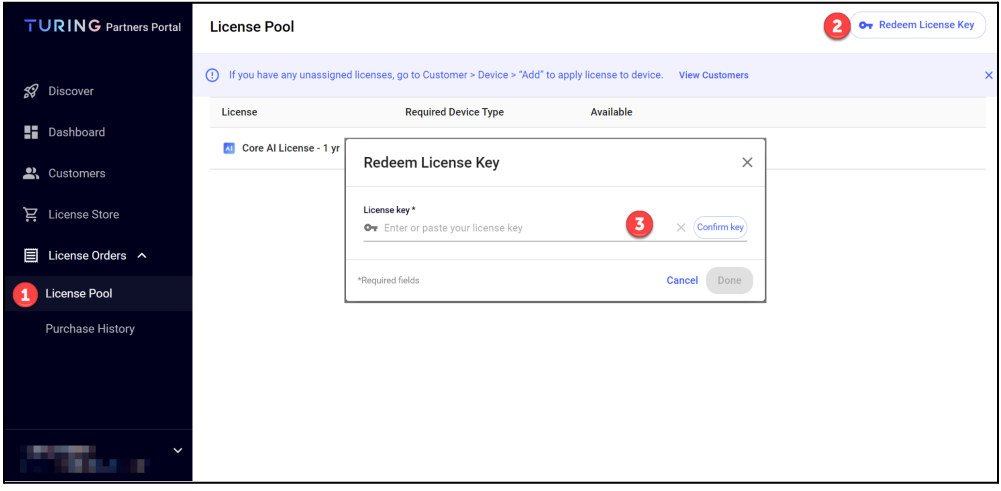

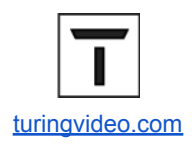